# **Verze 2.2. rev 3**

V poslední době došlo k několika změnám SW a HW. Pokusil jsem se je shrnout na následujících stránkách. Miroslav Ešner

# **Obsah**

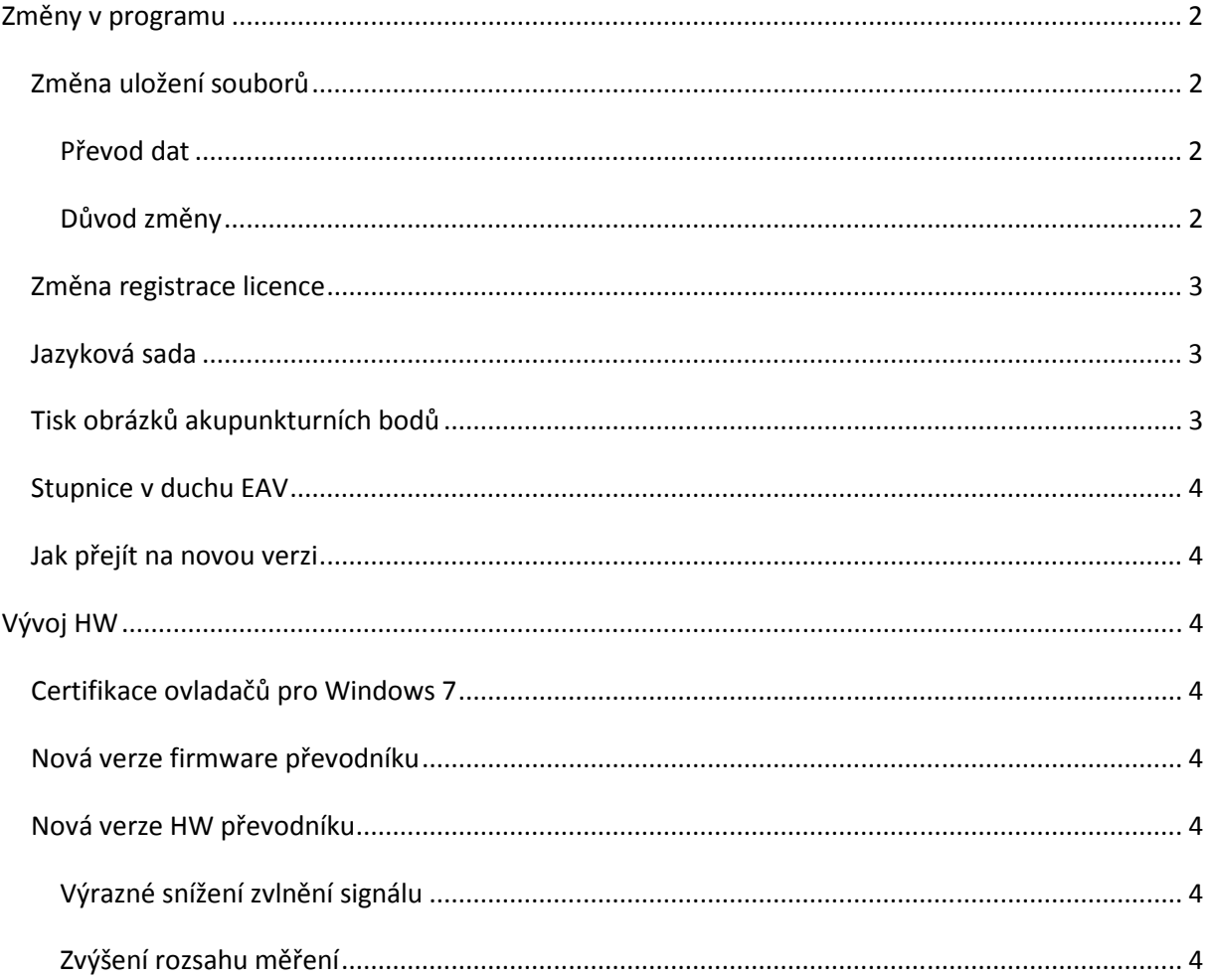

# **Změny v programu**

## **Změna uložení souborů**

Uživatelské soubory a adresáře, do kterých program zapisuje, byly přesunuty do oblasti vyhrazené aplikačním datům do adresáře ACUM. Adresář naleznete v závislosti na operačním systému Windows pro XP: C:\Documents and Settings\All Users\Data aplikací\ACUM pro Visty a Windows 7 : C:\Program Data\All Users\ACUM

 $C:\Lambda...$ Soubor Úpra<sup>"</sup> Název -**Odata OHTML alog** elacu-m-apm.mdb elacu-m-tcm.mdb anamneza.rtf doporuceni.rtf elklienti.mdb Prewk.ini Setup.ini **Juser** ini  $\overline{\phantom{a}}$ 

Programové soubory zůstaly v původním adresáři pro XP: C:\Program Files\MH System\ACU-M pro Visty a Windows 7 : C:\Program Files(86)\ MH System\ACU-M

#### **Převod dat**

Převod souborů proběhne automaticky při spuštění nové verze programu a z bezpečnostních důvodů zůstanou data na původní pozici zachována. Původní adresáře DATA a HTML se po zkopírování na novou pozici přejmenují na CANDELETEDATA a CANDELETEHTML.

#### **Důvod změny**

Důvodem pro provedení změny je bezpečnostní systém ve Windows Vista a 7, který při standardně nastaveném zabezpečení řízení uživatelských účtů UAC nedovoluje zapisovat programům, pokud nejsou spuštěny s administrátorskými právy, do adresářů s programy. Z tohoto důvodu nefunguje i řada starších programů, protože administrátorská práva se musí programu přiřadit manuálně.

Nyní proběhne instalace bez nutnosti změn nastavení systému uživatelem.

# **Změna registrace licence**

Licenční kód není distribuován na USB klíči, ale stahuje se na základě přiděleného PINu přes internet. Akci je nutné provést pouze jednou,USB klíč lze potom používat na jiném počítači s nainstalovaným programem ACUM bez nutnosti vyhledávání licenčního souboru.

 Pro uživatele, kteří získali USB klíč již dříve se starší verzí programu se v kolonce PIN zadá **0** (nula) a po stisknutí tlačítka Vyzvednout licenci se provede trvalá aktivace USB klíče. V kolonce "Číslo HW klíče" zobrazí číslo a na HW USB klíči objeví soubor PIN.KOD.

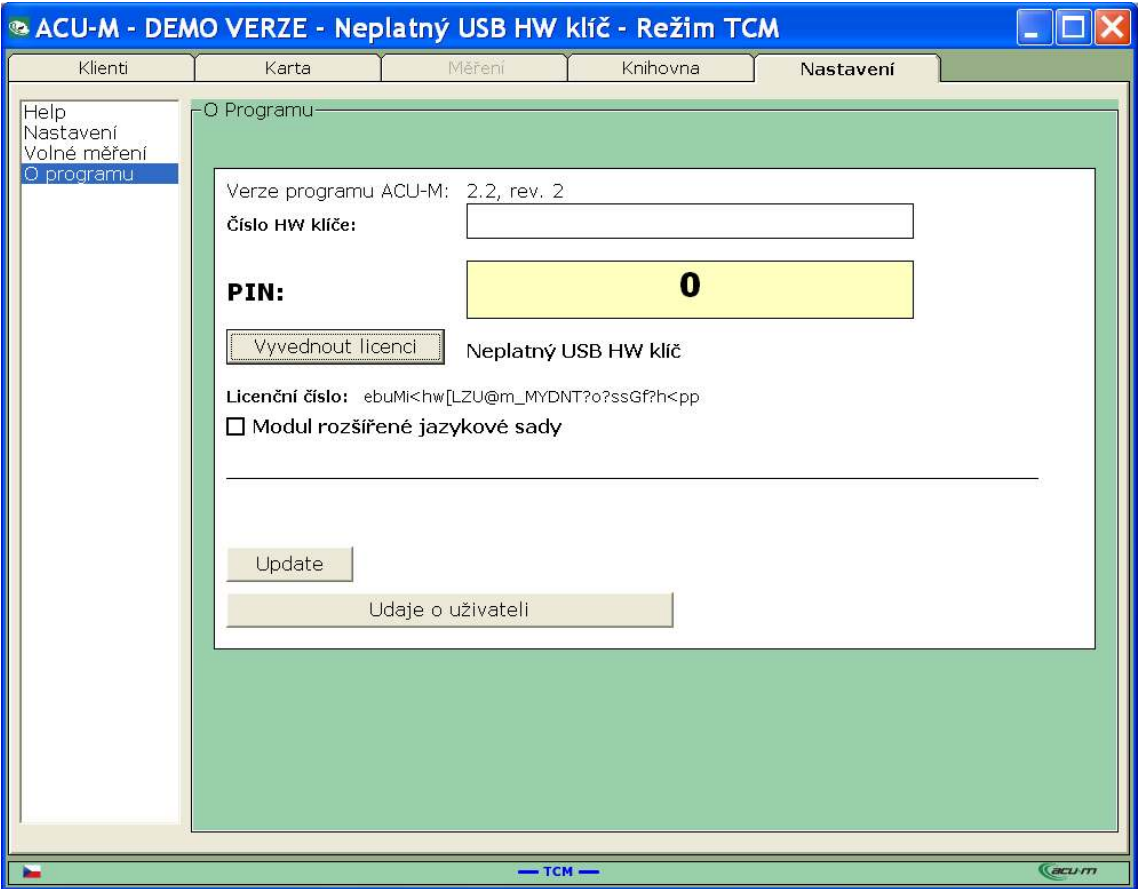

## **Jazyková sada**

Byl zviditelněn modul rozšířené jazykové sady. Bez tohoto modulu je program pouze v češtině, ikonky Němčiny a Angličtiny v menu Nastavení jsou nepřístupné a okénko u textu "Modul rozšířené jazykové sady" je prázdné, stejně jako v předchozím obrázku.

Dosud zakoupené systémy mají tento modul nainstalován. Pokud ho označený nemáte, vyzvedněte si opět licenci (nutné být připojen na web) a v případě neúspěchu nás kontaktujte.

## **Tisk obrázků akupunkturních bodů**

Obrázky pro tisk se vybírají v záložce KNIHOVNA kliknutím na sloupec Číslo v tabulce akupunkturních bodů. Číslo vybraného bodu se objeví v poli pod nápisem Výběr v pravé části okna obrazovky. Vybrané body se po stisknutí tlačítka Tisk zobrazí v HTML souboru, který je dál možné vytisknout nebo převést do PDF.

Body vybrané v záložce Knihovna je možné vytisknout i ze záložky MĚŘENÍ zatržením volby ve formuláři Tisky, umístěného v levé spodní části obrazovky.

V současné době je počet bodů omezen na 5.

#### **Stupnice v duchu EAV**

Do menu Volné měření v záložce NASTAVENÍ byla doplněna stupnice, ve které jsou hodnoty zobrazeny stejným způsobem jako při měření EAV. Jde zatím pouze o pracovní verzi, která má před sebou další vývoj. Budeme vděčni za Vaše připomínky.

#### **Jak přejít na novou verzi**

Pokud jste nedělali pravidelné aktualizace a máte verzi programu menší než 2.1.7, je vhodné přejít na novou následujícím způsobem:

- Pro jistotu si uložte naměřená data tlačítkem "Hromadný export" v záložce NASTAVENÍ,
- odinstalu0jte stávající program ACUM,
- nainstalujte si z webu WWW.ACUM.CZ demoverzi programu (okno podpora)
- udělejte update
- naimportujte si uložená data klientů.

Nebo si počkejte na uvolnění nové demoverze 2.2.3, které očekáváme během 14 dní.

## **Vývoj HW**

V poslední době došlo k několika důležitým změnám. Nyní je distribuován převodník s označením 4, podstatně snižuje zvlnění signálu a má dvakrát rychlejší snímkování.

## **Certifikace ovladačů pro Windows 7**

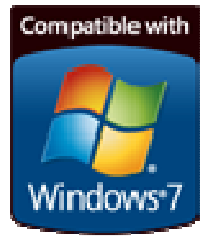

 Ovladače jsou od verze 2.1.7. certifikovány pro W7 a předchozí verze Windows. Instalace převodníku probíhá nyní bez nutnosti zásahu uživatele, ovladače se vyhledají automaticky na webu Microsoftu. Platí pro novou verzi firmware převodníku.

## **Nová verze firmware převodníku**

Interval přenosu dat se zkrátil na polovinu. **To** umožnilo průměrovat zobrazovaná data z více naměřených hodnot. Zároveň došlo ke **změně názvu převodníku**, protože s původním někdy docházelo při instalaci ke kolizím. Nyní je označen "Converter ACUM", pod tímto názvem ho naleznete v systému v COM portech.

## **Nová verze HW převodníku**

#### **Výrazné snížení zvlnění signálu**

 Zvlnění bylo dříve eliminováno zprůměrováním několika naměřených hodnot, ale ustálení signálu je příjemné a vykazuje lepší výsledky při opakovaných měřeních.

#### **Zvýšení rozsahu měření**

Zvýšil se rozsah měření, takže u velmi nízkých odporů (např. mokrá nebo zpocená kůže) nedochází k ořezávání hodnot.